## **Instructions for joining the platform, if you are not a CMA member:**

## 1. **Create an account**.

a. Go to <https://community.cma.ca/> and click on English as your language of choice.

Please select your language of choice. Veuillez sélectionner la langue de votre choix. **English** Français

> b. Click "Join or log in" located on the right side, and log in using your cma.ca username and password.

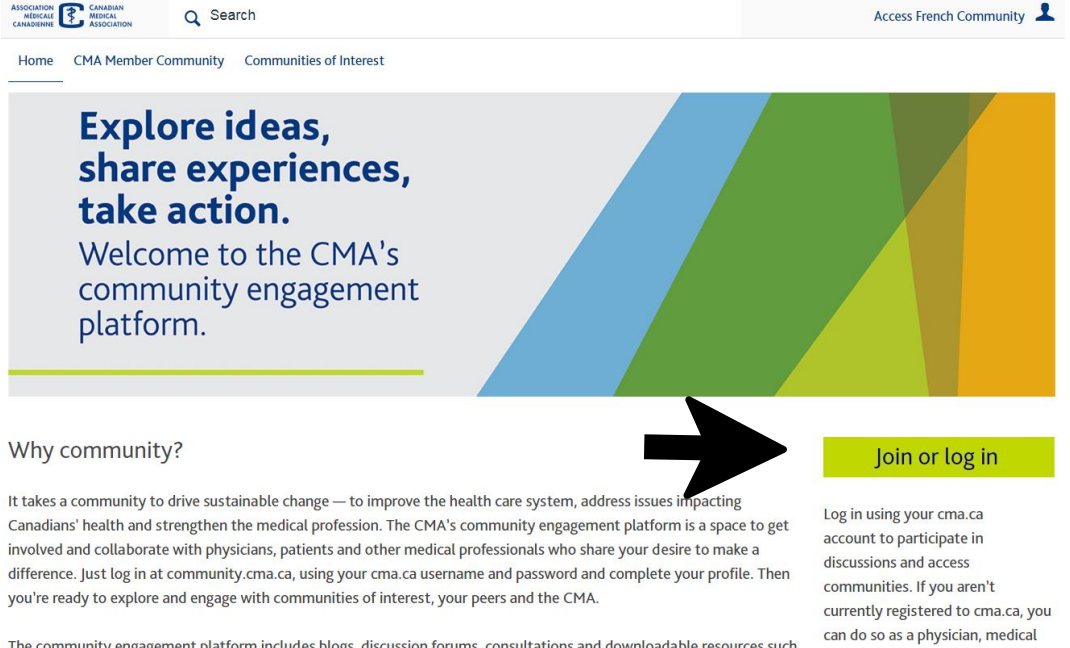

The community engagement platform includes blogs, discussion forums, consultations and downloadable resources such as articles, videos and more.

- learner or as a non-physician.
- c. If you have forgotten your password or username or need to create an account, click on the appropriate link. Please remember to select the 'Member of the public' option when creating your new account.

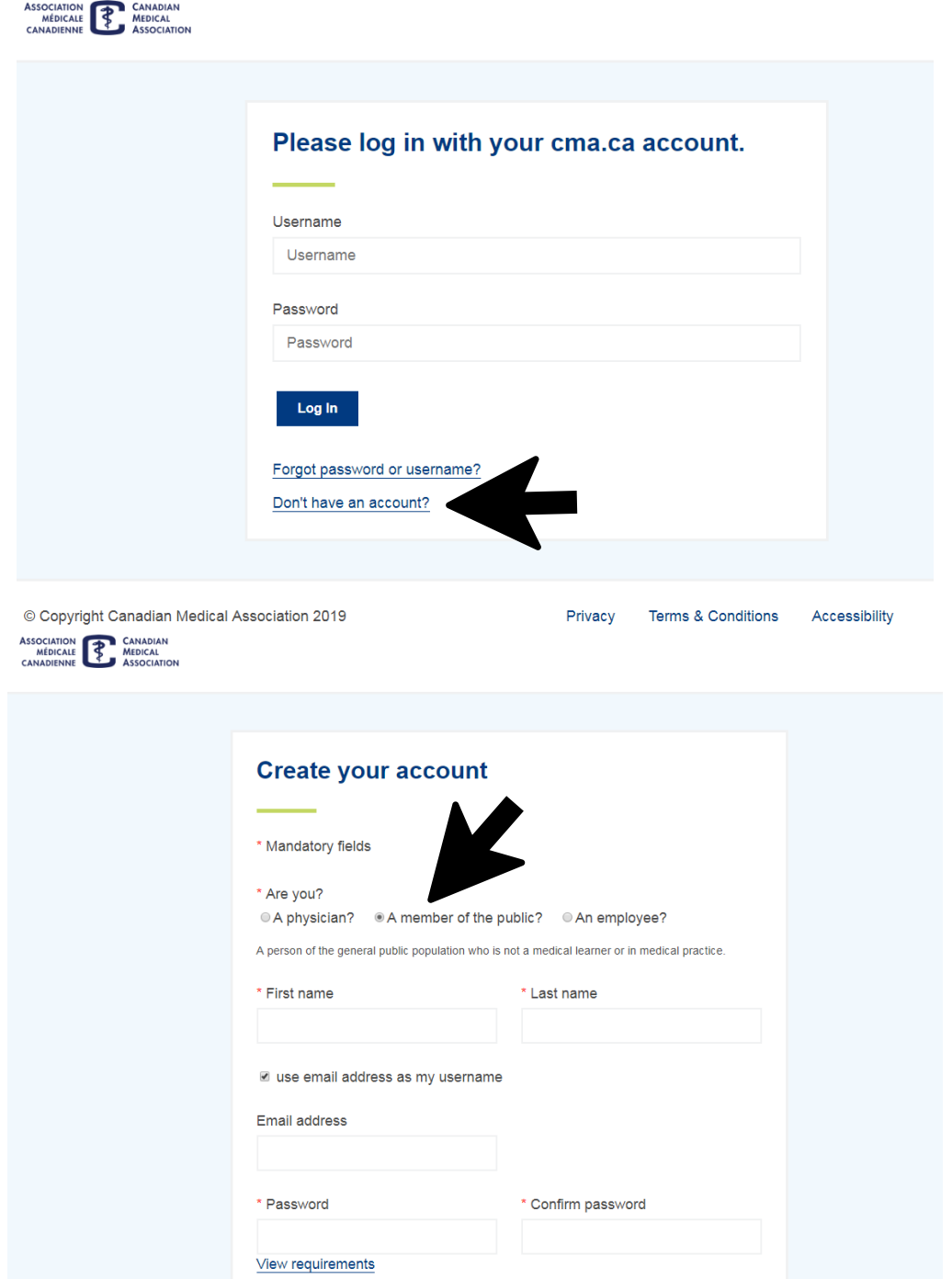

You will receive a validation email to the address used to create your account. Once validated, you can proceed to the next step.

2. **Create your profile.** Once you have successfully created your account and are logged into the platform, click on the avatar in the top right corner and select "Profile" in the drop down. Click "Edit Profile" on the right side of the page and follow the instructions to upload your photo and enter your bio.

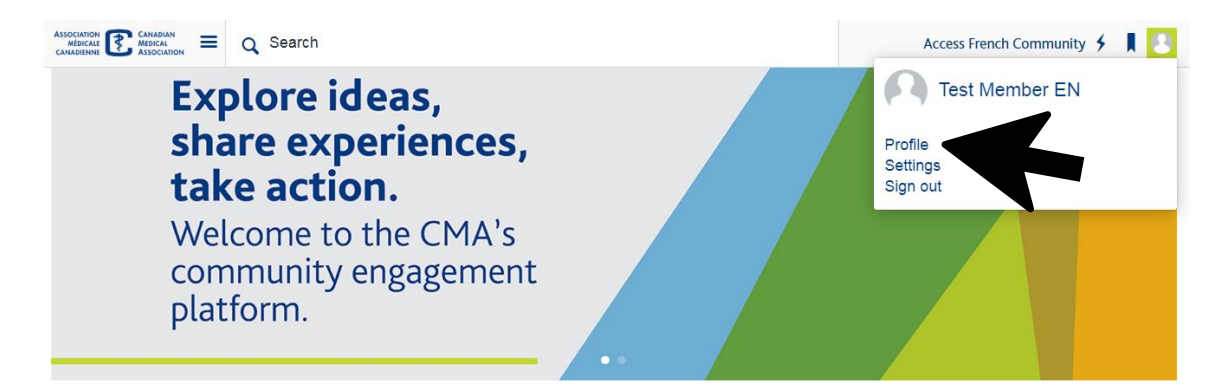

Please select your language of choice.

Veuillez sélectionner la langue de votre choix.

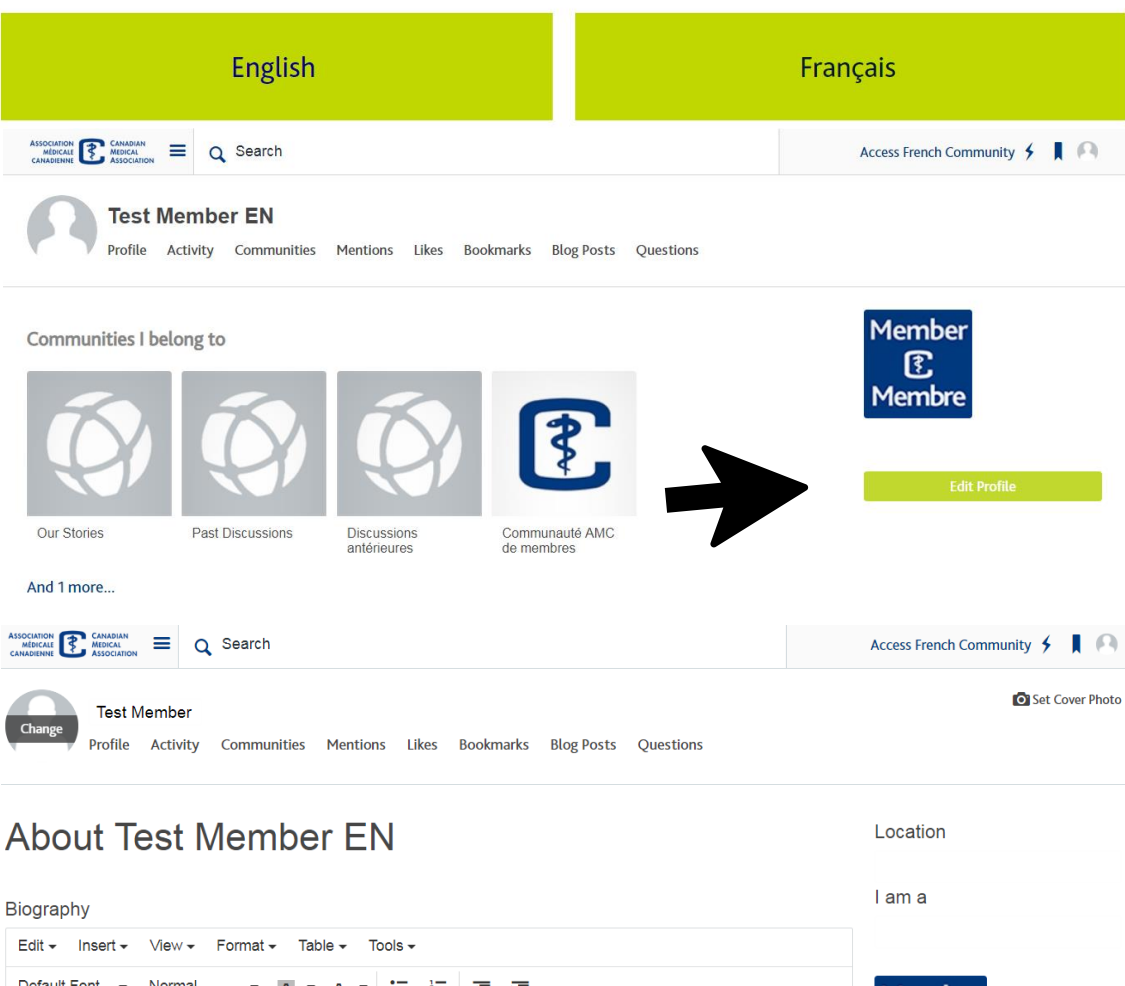

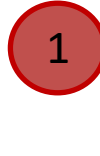

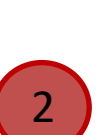

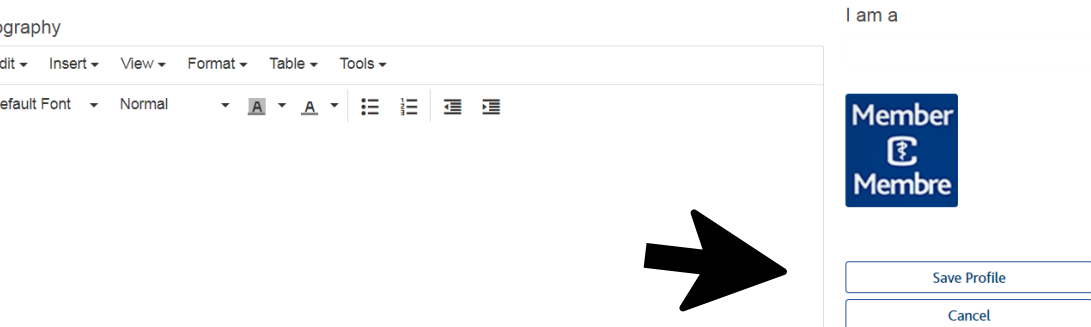

Once you have joined the platform and are logged in, click on Communities of Interest and select 'Physician Learning and Practice Improvement'.

Once your account is created, you'll be able to request access to the Community, which will be reviewed and approved by the community manager."